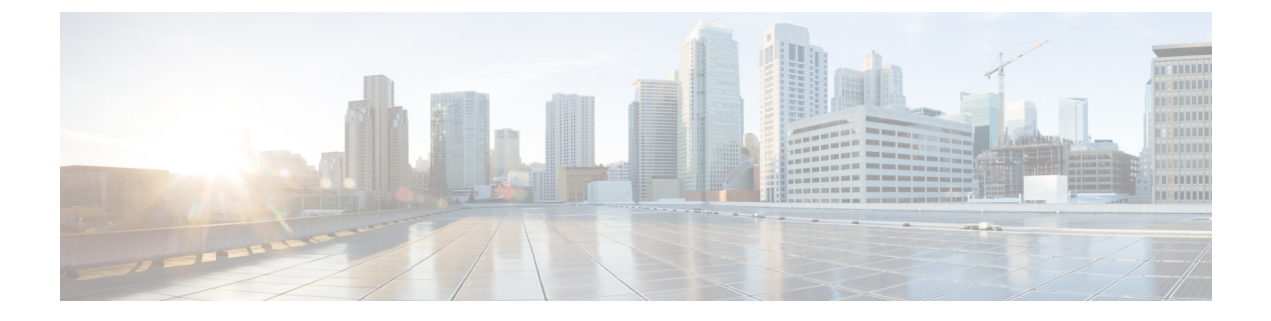

# **Cisco Unity Connection Provisioning Interface (CUPI) API -- Examples of Basic Operations**

**Links to Other API pages:** Cisco\_Unity\_Connection\_APIs

- Reading a User's [Information,](#page-0-0) on page 1
- [Creating](#page-0-1) a User, on page 1
- [Modifying](#page-0-2) a User, on page 1
- [Deleting](#page-1-0) a User, on page 2
- [Searching](#page-1-1) for a User, on page 2
- [Reset](#page-1-2) the MWI for a User, on page 2

## <span id="page-0-1"></span><span id="page-0-0"></span>**Reading a User's Information**

To read a user's information, do the following GET request:

GET http://<connection-server>/vmrest/users/{objectid}

## **Creating a User**

To create a user account, do the following POST request:

```
POST http://<connection-server>/vmrest/users?templateAlias=voicemailusertemplate
<?xml version="1.0" encoding="UTF-8" standalone="yes"?>
<User>
<Alias>jdoe</Alias>
<DtmfAccessId>7890</DtmfAccessId>
</User>
```
The following is the result of the above POST request:

201 Created

The HTTP response will include the full URI to the newly created user in the Location header.

## <span id="page-0-2"></span>**Modifying a User**

To modify a user account, do the following PUT request:

```
PUT http://<connection-server>/vmrest/users/{objectid}
<?xml version="1.0" encoding="UTF-8" standalone="yes"?>
<User>
<DisplayName>johnd</DisplayName>
</User>
```
The following is the result of the above PUT request:

204 Accepted

## <span id="page-1-0"></span>**Deleting a User**

To delete a user account, do the following DELETE request: DELETE http://<connection-server>/vmrest/users/{objectid} The following is the result of the above DELETE request: 200 OK

# <span id="page-1-2"></span><span id="page-1-1"></span>**Searching for a User**

To search for a user account, do the following GET request:

GET http://<connection-server>/vmrest/users?query=(alias%20startswith%20ab)

## **Reset the MWI for a User**

The reset the MWI for a user:

POST http://<connection-server>/vmrest/users/{objectid}?method=resetmwi